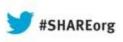

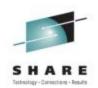

# IBM zAware Using Analytics to Improve System z Availability

Garth Godfrey IBM Poughkeepsie ggodfrey@us.ibm.com

Session 13569 Wed, August 14, 2013 3:00 – 4:00

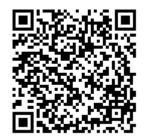

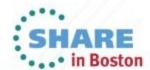

Copyright (c) 2013 by SHARE Inc. C (i) (S) (i) Except where otherwise noted, this work is licensed under http://creativecommons.org/licenses/by-nc-sa/3.0/

### **Trademarks**

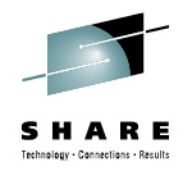

The following are trademarks of the International Business Machines Corporation in the United States, other countries, or both.

| DS8000<br>ECKD<br>FICON*<br>GDPS*<br>GPFS<br>HiperSockets<br>IBM*<br>IBM (logo)*<br>InfiniBand*<br>Parallel Sysplex* | PR/SM<br>Redbooks*<br>System x*<br>System z9*<br>System z10*<br>Tivoli<br>WebSphere* | Z9*<br>z10<br>z10 Business Class<br>z10 EC<br>z/OS*<br>z/VM*<br>zEnterprise |
|----------------------------------------------------------------------------------------------------|--------------------------------------------------------------------------------------|-----------------------------------------------------------------------------|
|----------------------------------------------------------------------------------------------------|--------------------------------------------------------------------------------------|-----------------------------------------------------------------------------|

#### The following are trademarks or registered trademarks of other companies.

Adobe, the Adobe logo, PostScript, and the PostScript logo are either registered trademarks or trademarks of Adobe Systems Incorporated in the United States, and/or other countries. Cell Broadband Engine is a trademark of Sony Computer Entertainment, Inc. in the United States, other countries, or both and is used under license therefrom.

Java and all Java-based trademarks are trademarks of Sun Microsystems, Inc. in the United States, other countries, or both.

Microsoft, Windows, Windows NT, and the Windows logo are trademarks of Microsoft Corporation in the United States, other countries, or both.

Intel, Intel logo, Intel Inside, Intel Inside logo, Intel Centrino, Intel Centrino logo, Celeron, Intel Xeon, Intel SpeedStep, Itanium, and Pentium are trademarks or registered trademarks of Intel Corporation or its subsidiaries in the United States and other countries.

UNIX is a registered trademark of The Open Group in the United States and other countries.

Linux is a registered trademark of Linus Torvalds in the United States, other countries, or both.

ITIL is a registered trademark, and a registered community trademark of the Office of Government Commerce, and is registered in the U.S. Patent and Trademark Office.

IT Infrastructure Library is a registered trademark of the Central Computer and Telecommunications Agency, which is now part of the Office of Government Commerce.

\* All other products may be trademarks or registered trademarks of their respective companies.

#### Notes:

Performance is in Internal Throughput Rate (ITR) ratio based on measurements and projections using standard IBM benchmarks in a controlled environment. The actual throughput that any user will experience will vary depending upon considerations such as the amount of multiprogramming in the user's job stream, the I/O configuration, the storage configuration, and the workload processed. Therefore, no assurance can be given that an individual user will achieve throughput improvements equivalent to the performance ratios stated here.

IBM hardware products are manufactured from new parts, or new and serviceable used parts. Regardless, our warranty terms apply.

All customer examples cited or described in this presentation are presented as illustrations of the manner in which some customers have used IBM products and the results they may have achieved. Actual environmental costs and performance characteristics will vary depending on individual customer configurations and conditions.

This publication was produced in the United States. IBM may not offer the products, services or features discussed in this document in other countries, and the information may be subject to change without notice. Consult your local IBM business contact for information on the product or services available in your area.

All statements regarding IBM's future direction and intent are subject to change or withdrawal without notice, and represent goals and objectives only.

Information about non-IBM products is obtained from the manufacturers of those products or their published announcements. IBM has not tested those products and cannot confirm the performance, compatibility, or any other claims related to non-IBM products. Questions on the capabilities of non-IBM products should be addressed to the suppliers of those products.

Prices subject to change without notice. Contact your IBM representative or Business Partner for the most current pricing in your geography.

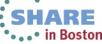

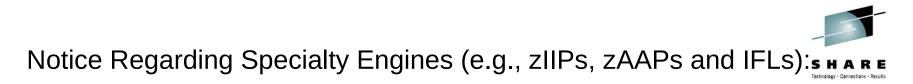

Any information contained in this document regarding Specialty Engines ("SEs") and SE eligible workloads provides only general descriptions of the types and portions of workloads that are eligible for execution on Specialty Engines (e.g., zIIPs, zAAPs, and IFLs). IBM authorizes customers to use IBM SE only to execute the processing of Eligible Workloads of specific Programs expressly authorized by IBM as specified in the "Authorized Use Table for IBM Machines" provided at

www.ibm.com/systems/support/machine\_warranties/machine\_code/aut.html ("AUT").

No other workload processing is authorized for execution on an SE.

IBM offers SEs at a lower price than General Processors/Central Processors because customers are authorized to use SEs only to process certain types and/or amounts of workloads as specified by IBM in the AUT.

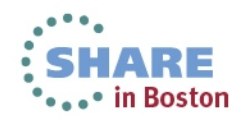

### Agenda

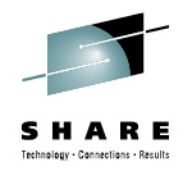

- What is IBM zAware, and what can it detect?
  - How can it help identify problems on z/OS systems?
  - How can it help diagnose problems on z/OS systems?
- Operating requirements
- Use of the IBM zAware GUI
- Enhancements available Sept 2013
- Integration with other management products

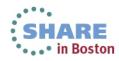

#### 5 Complete your sessions evaluation online at SHARE.org/BostonEval

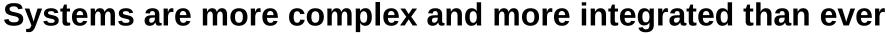

- Errors can occur anywhere in a complex system
- Some problems are particularly...
  - -Difficult to detect

Background

Several allowable anomalies can build up over time
Symptoms / problems can manifest for hours or days
Problem can grow, cascade, snowball

### -Difficult to diagnose

- •Sometimes finding the *system* in error is a challenge
- •Many times finding the *component* in error is a challenge
- •Volume of data is not humanly consumable, *especially* when seconds count
- Need information and insight

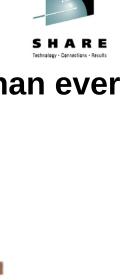

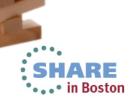

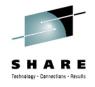

# IBM zAware – IBM System z Advanced Workload Analysis Reporter

- Monitors z/OS OPERLOG including all messages written to z/OS console, including ISV and application generated messages
- Detects things typical monitoring systems miss due to:
  - Message suppression (message too common)
     Useful for long-term health issues
  - Uniqueness (message not common enough)
     Useful for real-time event diagnostics
- Color coded easy to use GUI via web browsers
- Output can be queued up to existing monitoring systems.
- Early detection and focused diagnosis can help improve time to recovery

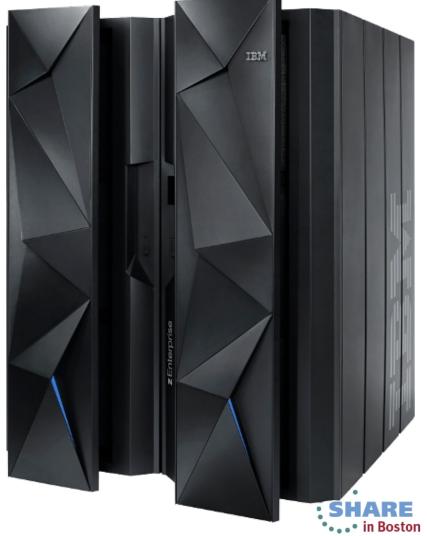

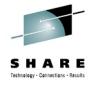

### IBM zAware – Smarter Computing Needs Smarter Monitoring

- New technology based on machine learning developed by IBM Research
- Cutting edge pattern recognition techniques look at the health of a system to pinpoint deviations from the 'norm'
- High speed analytics facilitates the ability to consume large quantities of message logs
- Improves problem diagnosis across a set of System z servers
- Speeds up the time to decide on appropriate corrective actions on problems before they get bigger
- Allow establishment of procedures to prevent reoccurrence

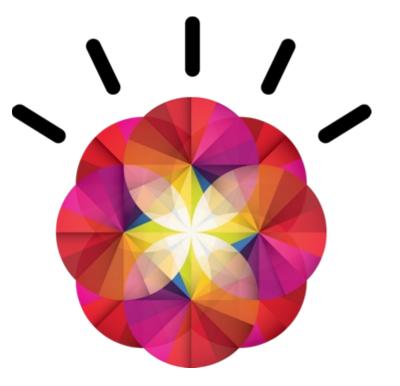

zAware's capacity as a 'watch dog' can help to detect unusual behavior in near real time

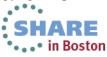

### Inside IBM zAware

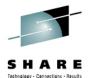

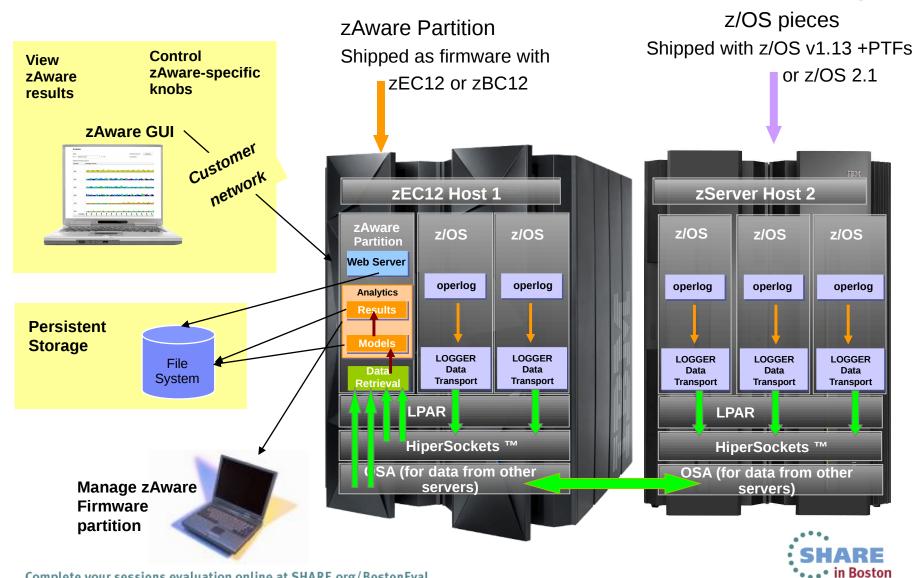

Complete your sessions evaluation online at SHARE.org/BostonEval 8

# **Inside IBM zAware Analytics**

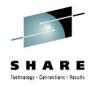

- OPERLOG is processed per-system
- zAware recognizes any well-formed message Ids
  - including IBM and non-IBM products and customer applications
- zAware summarizes the common message text and records the occurrences
- zAware builds a model of normal behavior based on the last 90 days
  - Called "Training"
  - Automatically trains every 30 days
  - Can be forced manually
  - Customizable
  - Unusual days can be excluded from future models
- z/OS utility is used to load historical logs into zAware

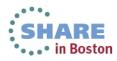

# **Inside IBM zAware Analytics**

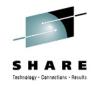

- Real-time OPERLOG data is compared to the model
- Assigns a message anomaly score to indicate deviation from the model
  - Rare messages
  - Out of context from normal patterns
  - High counts
- Uses z/OS-specific knowledge to influence the scores
- Generates an **interval anomaly** score per 10 minute interval
  - Current interval is updated every 2 minutes
  - GUI shows number of unique message IDs (bar height)
  - GUI shows interval anomaly score (bar color)
- Drill down on interval shows the message scores
- XML output available via HTTP APIs

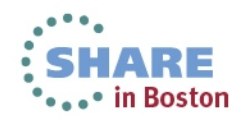

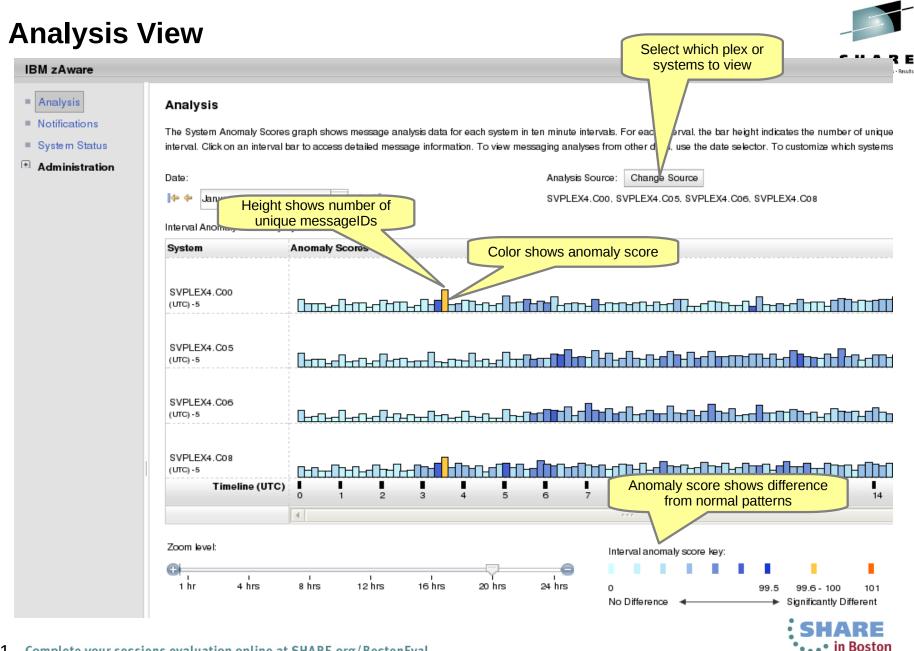

| M zAware       |                            |                                                                                        | Welcome admin                                                                                                    |
|----------------|----------------------------|----------------------------------------------------------------------------------------|----------------------------------------------------------------------------------------------------|
| M ZAware       |                            |                                                                                        |                                                                                                    |
| Analysis       | Analysis                   |                                                                                        |                                                                                                    |
| Notifications  |                            |                                                                                        |                                                                                                    |
| System Status  |                            | cores graph shows message analysis data<br>rval bar to access detailed message informa | ch system in ten minute intervals. For each interval, the bar height indicates the number of unique mess.<br>To view messaging analyses from other days, use the date selector. To customize which systems are s |
| Administration | interval. Oler on an inter | var bar to access detailed message informa                                             |                                                                                                    |
| Administration | Date:                      |                                                                                        | Analysis Source: Change Source                                                                                                    |
|                | ++ + January 6, 2013       | 3 💌 🗢 🔿                                                                                | SVPLEX4.C00, SVPLEX4.C05, SVPLEX4.C06, SVPLEX4.C08                                                                                                    |
|                |                            | hu Quala a                                                                             |                                                                                                    |
|                | Interval Anomaly Scores    |                                                                                        |                                                                                                    |
|                | System                     | Anomaly Scores                                                                         |                                                                                                    |
|                |                            |                                                                                        | Time: 03:30 03:40                                                                                                    |
|                | SVPLEX4.C00                |                                                                                        | Unique Msg kds: 146<br>Anomaly Score: 100.0                                                                                                    |
|                | (UTC) -5                   |                                                                                        |                                                                                                    |
|                |                            |                                                                                        |                                                                                                    |
|                | SVPLEX4.C05<br>(UTC)-5     | $[] \\ \\ \\ \\ \\ \\ \\ \\ \\ \\ \\ \\ \\ \\ \\ \\ \\ \\ \\$                          |                                                                                                    |
|                |                            |                                                                                        |                                                                                                    |
|                |                            |                                                                                        | Clicking on a bar                                                                                                    |
|                | SVPLEX4.C06<br>(UTC)-5     |                                                                                        | drills down to Interval                                                                                                    |
|                |                            |                                                                                        |                                                                                                    |
|                |                            |                                                                                        |                                                                                                    |
|                | SVPLEX4.C08<br>(UTC)-5     |                                                                                        | 们℩ℯ℩ℯⅆ <b>ℍ</b> Ωℯⅆⅅ℩Ωℯⅆ℩℩ΩℯΩ℩ℯℿ℩Ωℯⅆ℩ℊΩℯⅆ℩ℊ <mark>Ո</mark> ℯⅅ℩ℊℴ <mark>Ո</mark> ℩                                                                                                    |
|                | Timeline (U                | TC)                                                                                    |                                                                                                    |
|                |                            | 0 1 2 3                                                                                | 4 5 6 7 8 9 10 11 12 13 14 1                                                                                                    |
|                |                            |                                                                                        | ***                                                                                                    |
|                | Zoom level:                |                                                                                        |                                                                                                    |
|                |                            |                                                                                        | Interval anomaly score key:                                                                                                    |
|                | thr 4 hrs                  | ו ו<br>8 hrs 12 hrs 16 hrs                                                             | 20 hrs 24 hrs 0 99.5 99.6 - 100 101                                                                                                    |
|                |                            |                                                                                        |                                                                                                    |

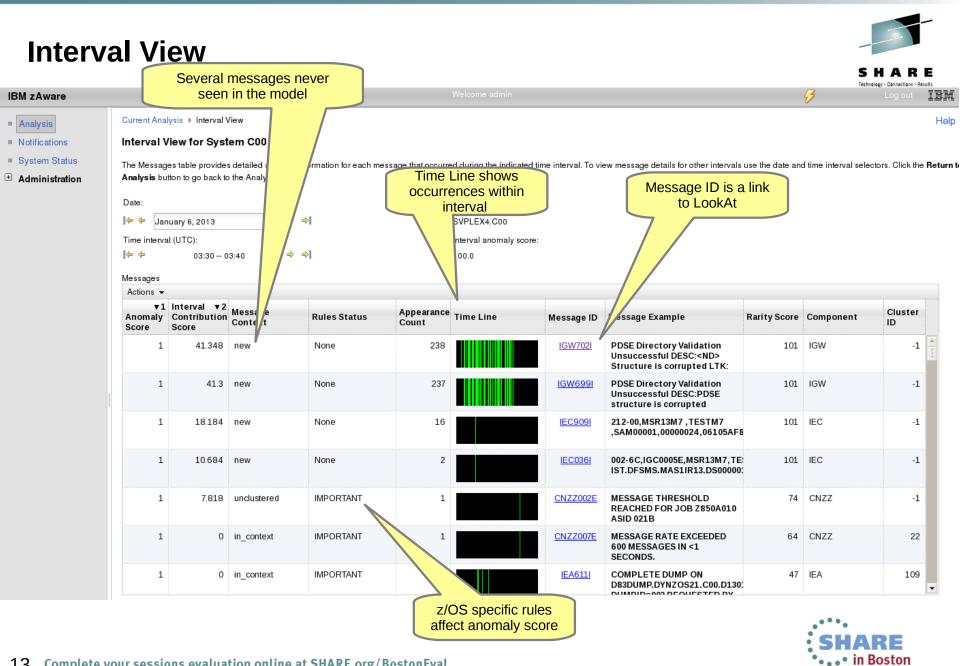

### Identify unusual behavior quickly

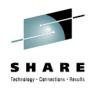

### *Which z/OS image is having unusual message patterns?*

- High score generated by unusual messages or message patterns
- GUI shows all systems or selected subsets

### Which subsystem or component is abnormal?

• Examine high-scoring messages

### When did the behavior start?

- Current 10 minute interval or earlier?
- Which messages are unusual?
- How often did the message occur?
- When did the messages start to occur?

### Were similar messages issued previously

• Easily examine prior intervals or dates

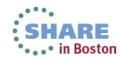

### Identify unusual behavior quickly – example 1

March 22, 2013

Date:

Which z/OS image is having unusual message patterns?

• Yellow and dark blue on CB88

When did the behavior start?

15

• Around 2:30

Timeline (UTC)

0

(UTC) -4

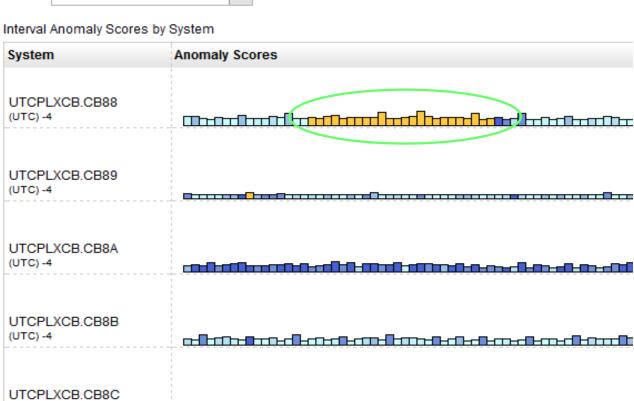

2

3

5

6

7

8

**a a** 

Ŧ

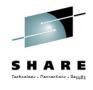

9

In Boston

Analysis Source:

UTCPLXCB

# Identify unusual behavior quickly – Configuration Error, HARE

#### Interval View for System CB88

The Messages table provides detailed analysis information for each message that occurred during the indicated time interval. To view message details for other intervals use the date and time interval selectors. Click the Re

| Date:<br>]✦ ✦ Mai<br>Time interva<br>]✦ ✦ | rch 22, 2013<br>Il (UTC):<br>02:40 0 | ▼     ⇒     =       02:50     ⇒     = |              |                     | Analysis Source:<br>UTCPLXCB.CB88<br>Interval anomaly score<br>99.8 | e:              |                                                                               |              |           |               |
|-------------------------------------------|--------------------------------------|---------------------------------------|--------------|---------------------|---------------------------------------------------------------------|-----------------|-------------------------------------------------------------------------------|--------------|-----------|---------------|
| Messages<br>Actions 🔻                     |                                      |                                       |              |                     |                                                                     |                 |                                                                               |              |           |               |
| ▼1<br>Anomaly<br>Score                    | Interval ▼2<br>Contribution<br>Score | Message Context                       | Rules Status | Appearance<br>Count | ce Time Line                                                        | Message ID      | Message Example                                                               | Rarity Score | Component | Cluster<br>ID |
| 0.999                                     | 196.275                              | unclustered                           | None         | 89                  | 98                                                                  | IRRC1311        | (<) RACF ENCOUNTERED AN<br>R_PROXYSERV ERROR WHILE<br>ATTEMPTING TO CREATE AN | 73           | IRRC      | -1            |
| 0.999                                     | 48.115                               | unclustered                           | None         | 93                  | 32                                                                  | <u>IRRC144I</u> | <) RACF ENCOUNTERED AN<br>R_PROXYSERV ERROR: SAF<br>RETURN CODE=X'00000008',  | 85           | IRRC      | -1            |

#### What component is having the problem?

Drill down indicates 900 IRRC131I and IRRC144I messages per interval. A review of SYSLOG showed that this was the result of work being performed in the LDAP address spaces. Further analysis showed that the LDAP PC Callable Interface was not enabled. At 6:40, the function was enabled, and the 131I and 144I messages are no longer generated.

#### Impact

 Unnecessary messages blocking ability to see anything else. Impacts ability to look at the console.

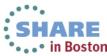

### **Identify unusual behavior quickly** – example 2

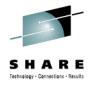

| Date:<br>🕪 🔶 August 28, 2012               | ▼ ⇒ ⇒]         | Analysis Source: Change Source UTCPLXCB |      |
|--------------------------------------------|----------------|-----------------------------------------|------|
| Interval Anomaly Scores b                  | y System       |                                         |      |
| System                                     | Anomaly Scores |                                         |      |
| UTCPLXCB.CB8A<br>(UTC) -5                  |                |                                         |      |
| UTCPLXCB.CB8B<br>(UTC) -5                  | <u>□-□</u> -□  |                                         | ┍╍┏┍ |
| UTCPLXCB.CB8C<br>(UTC) -5<br>Timeline (UTC |                |                                         |      |
|                                            | •              | ····                                    |      |

#### Which z/OS image is having unusual message patterns?

• Recurring yellow and dark blue on CB8C

#### When did the behavior start?

• After an IPL at 13:30

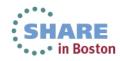

# **Identify unusual behavior quickly** – Configuration Error

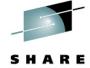

#### Interval View for System CB8C

The Messages table provides detailed analysis information for each message that occurred during the indicated time interval. To view message details for other intervals use the date and time interval Return to Analysis button to go back to the Analysis view.

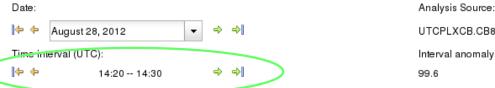

UTCPLXCB.CB8C Interval anomaly score:

Messages Actions -

| ₹1<br>Anomaly<br>Score | Interval ▼2<br>Contribution<br>Score | Ancesan     | Rules Status | Appearance<br>Count | Time Line | Message ID     | Message Example                                                 | Rarity Score | Componer |
|------------------------|--------------------------------------|-------------|--------------|---------------------|-----------|----------------|-----------------------------------------------------------------|--------------|----------|
| 0.999                  | 14.369                               | unclustered | None         | 2                   |           | IEE838I        | TNPROC NON-CANCELABLE -<br>ISSUE FORCE ARM                      | 93           | IEE      |
| 0.999                  | 12.943                               | unclustered | None         | 2                   |           | EZZ06211       | AUTOLOG FORCING TNPROC,<br>REASON: TCP/IP HAS BEEN<br>RESTARTED | 100          | EZZ      |
| 0.999                  | 9.41                                 | unclustered | None         | 1                   |           | <u>IXG6011</u> | 10.27.18 LOGGER DISPLAY<br>081 CONNECTION<br>INFORMATION BY     | 62           | IXG      |
| 0.997                  | 6.078                                | unclustered | None         | 3                   |           | <u>IEA6311</u> | OPERATOR GTHOMPS NOW<br>INACTIVE, SYSTEM=CB8C,<br>LU=TCP8C003   | 31           | IEA      |

#### Which subsystem or component is abnormal?

Examine high-scoring messages

#### When did the behavior start?

When did the messages start to occur?

#### Were similar messages issued previously?

- Easily examine prior intervals or dates
- Complete your sessions evaluation online at SHARE.org/BostonEval

Moving left and right by interval shows messages due to TNPROC being cancelled by TCP/IP

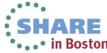

### Identify behavior after a change

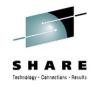

In Boston

### Are unusual messages being issued after a change?

- New software levels (operating system, middleware, applications)
- Updated system settings or system configurations
- Differentiate expected message traffic from side effects

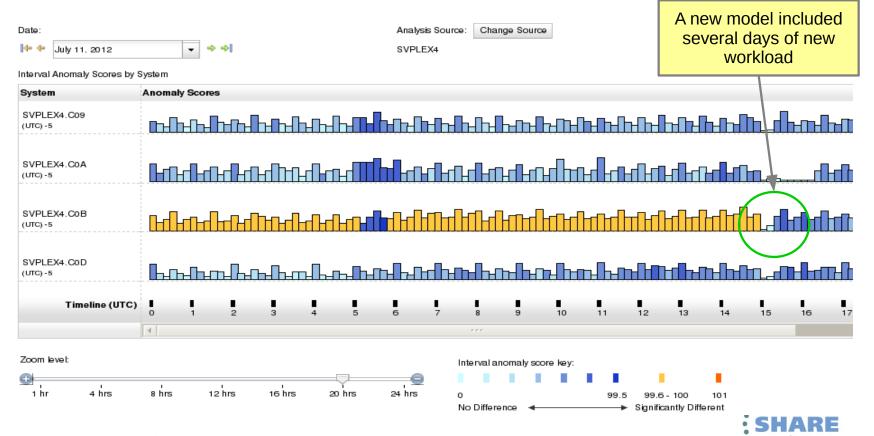

### **Diagnose Intermittent Problems**

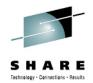

# Are new unusual messages being issued when an intermittent problem occurs?

- Compare previous time periods
- Are more messages issued then expected?
- Are messages issued differently from the normal pattern?

#### Analysis The System Anomaly Scores graph shows message analysis data for each system in ten minute intervals. For each interval, the bar height indicates the number of unique message of the messages occurring during that interval. Click on an interval bar to access detailed message information. To view messaging analyses from other days, use the date selector the graph, click the **Change Source** button. Date: Change Source Analysis Source: -August 13, 2012 SVPLEX4 Ŧ Interval Anomaly Scores by System Anomaly Scores System SVPLEX4.C00 (UTC)-4 SVPLEX4.C05 ռուհուդրուդիու (UTC) -4 SVPLEX4.C06 (UTC) -4 Timeline (UTC) 0 12 13 10 14 15 16 in Boston

20 Complete your sessions evaluation online at SHARE.org/BostonEval

### **Connection Status**

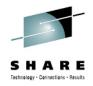

Which z/OS Monitored clients are connected?

| IBM zAware                                                                                         | -                        |                                             |            |                                    | Welcome admin                                    |                |
|----------------------------------------------------------------------------------------------------|--------------------------|---------------------------------------------|------------|------------------------------------|--------------------------------------------------|----------------|
| <ul> <li>Analysis</li> <li>Notifications</li> <li>System Status</li> <li>Administration</li> </ul> | Analytics engine         | isplays the IBM zAware<br>e status: Running |            | ıs, as well as monitored systems i | nformation for z/OS systems connected to IBM zAv | vare. Click th |
|                                                                                                    | IBM zAware Mor<br>System | nitored System Data Su<br>Sysplex           | status     | Instrumentation Data<br>Type       | Connect Start Time                               |                |
|                                                                                                    | CB8C                     | UTCPLXCB                                    | Active     | OPERLOG                            | January 18, 2013 11:38:53 AM EST                 | <b>A</b>       |
|                                                                                                    | CB8D                     | UTCPLXCB                                    | Active     | OPERLOG                            | January 18, 2013 11:40:05 AM EST                 | 1              |
|                                                                                                    | CB8E                     | UTCPLXCB                                    | 🔳 Inactive | OPERLOG                            | July 23, 2012 6:19:39 PM EDT                     |                |
|                                                                                                    | TA0                      | SVPLEXA                                     | 🔳 Inactive | OPERLOG                            | January 15, 2013 4:06:19 PM EST                  |                |
|                                                                                                    | TA1                      | SVPLEXA                                     | Active     | OPERLOG                            | January 15, 2013 4:08:40 PM EST                  |                |
|                                                                                                    | TA2                      | SVPLEXA                                     | Active     | OPERLOG                            | January 18, 2013 10:51:12 AM EST                 |                |

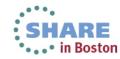

# Notifications

- zAware messages for asynchronous events
  - Storage, Training, Bulk load, ...
- Viewable by all users
- Persistent, until removed by an admin
- New ones indicated by

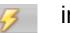

in header

| - | Analysis      |
|---|---------------|
|   | Notifications |

System Status
 Administration

#### Notifications

Notification messages

| Actions -     |                                                                                                    |                                         |  |  |  |  |
|---------------|----------------------------------------------------------------------------------------------------|-----------------------------------------|--|--|--|--|
| Message ID    | Message Text                                                                                                    | Message Date/Time                       |  |  |  |  |
| 🗌 🚺 AIFT0001I | Training request for SVPLEXA-TA3 started Tue Jan 15 21:06:58 UTC 2013.                                                                       | Tue Jan 15 2013 16:06:59 GMT-0500 (EST) |  |  |  |  |
| 🗌 🚺 AIFT0103I | Modeling for SVPLEXA-TA3 did not complete successfully.<br>Insufficient number of intervals with acceptable number of unique<br>message ids. | Tue Jan 15 2013 16:07:21 GMT-0500 (EST) |  |  |  |  |
| 🗌 🔕 AIFT0004E | Training request for SVPLEXA-TA3 failed Tue Jan 15 21:07:21 UTC 2013.                                                                        | Tue Jan 15 2013 16:07:21 GMT-0500 (EST) |  |  |  |  |
| 🗌 🚺 AIFT0001I | Training request for SVPLEXA-TA4 started Tue Jan 15 21:10:07 UTC 2013.                                                                       | Tue Jan 15 2013 16:10:07 GMT-0500 (EST) |  |  |  |  |

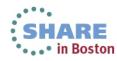

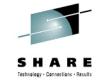

# **Training Sets**

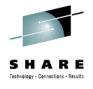

- Admins can view
  - Model training status
  - Dates included in the current model and next model
- Admins can take action
  - Request training
  - Exclude days from the next model

#### Analysis

#### Notifications

- System Status
- Administration
- Training Sets
- Configuration

Monitored Systems

The Monitored Systems table provides training statuses and results for IBM zAware monitored systems. The Actions menu provides functions for managing model dates, requesting or canceling tra ignored messages. Training details for a given system can be accessed by clicking on links in the Training Progress and Last Training Result columns.

| Actions - |         |                   |                      |                                |                                |
|-----------|---------|-------------------|----------------------|--------------------------------|--------------------------------|
| System    | Sysplex | Training Progress | Last Training Result | Last Training Result Time      | Current Model Built            |
| D6        | SVPLEX3 | _                 | Complete             | January 5, 2013 9:17:11 PM EST | January 5, 2013 9:17:11 PM EST |
| O C00     | SVPLEX4 | _                 | Complete             | January 3, 2013 7:02:30 PM EST | January 3, 2013 7:02:30 PM EST |
| O C01     | SVPLEX4 | _                 | Not Trained          | _                              | _                              |
| O C02     | SVPLEX4 | _                 | Not Trained          | _                              | _                              |

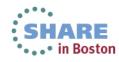

# Operating Requirements – IBM zAware Server

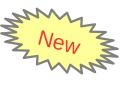

- Logical partition on a zEC12 or zBC12 server
  - Runs on IFLs or general purpose CPs may be dedicated or shared
  - Runs its own self-contained firmware stack
  - Recommended 2 partial engines
    - ➢ Initial priming and training: 25-80% of 1 zEC12 IFL (30-95% of 1 zBC12 IFL)
    - ➤ Analysis: 20-40% of 1 IFL (zEC12 or zBC12)
- Memory and DASD resources are dependent on the number of monitored clients, amount of message traffic, length of time data retained
  - Minimum Memory is 4 GB for 6 clients with light message traffic (500 msgs/sec)
     For > 6 clients + 256 MB per client required
  - Estimated DASD storage is ~ 500 GB (ECKD)
- Network resources
  - HiperSockets or shareable OSA ports or IEDN
  - IP address for partition
- Browsers
  - Internet Explorer 9
  - Firefox ESR 10

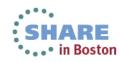

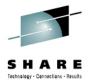

# Operating Requirements z/OS Monitored Clients

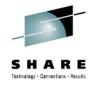

- System z servers supported as IBM zAware monitored clients
  - zEC12
  - zBC12
  - IBM zEnterprise<sup>™</sup> 196 (z196) or z114,
  - IBM System z10<sup>™</sup> EC or BC
  - Prior generations that meet the OS and configuration requirements

### Running z/OS 1.13 + PTFs or z/OS 2.1

- APAR OA38747
- APAR OA38613
- APAR OA39256
- APAR OA42095
- System needs to be configured as a monoplex, system in a multisystem sysplex, or a member of a parallel sysplex
- Using operations log (OPERLOG) as the hardcopy medium
- Sysplex name + system name must uniquely identify system
- Requires an OSA or IEDN or HiperSocket for IP network connection
- z/OS zAware monitored client MIPs usage ~ 1%

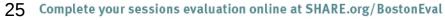

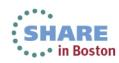

# New function available Sept 20 2013

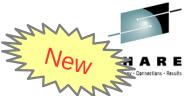

### **Customer added domain knowledge – Ignore messages**

- When a new workload is added to a system monitored by zAware
  - Generates messages that are not in the zAware model
  - Flagged as anomalous
    - Orange bars on zAware Analysis
    - High anomaly scores on the Interval View

### Review of these messages is needed to improve the scoring

A) If a **real** problem is indicated, **fix the problem** on the monitored system

- Check subsequent zAware Analysis to confirm resolution
- Do not mark these messages as ignored
- B) If the messages are normal messages from the new workload,
  - -- Mark these as **Ignore until next training**
  - In subsequent analysis, the ignored messages will **not** contribute to the anomaly scores
  - At the next training for this system, these messages will be built into the model, and removed from the system's ignored list

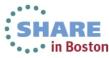

### **Ignore messages continued**

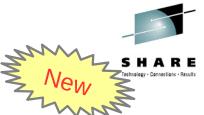

C) If you examine high scoring messages, and determine they are always **ok** 

- Mark these as **Ignore until manually restored** 
  - In subsequent analysis, the ignored messages will not contribute to the anomaly scores
  - This setting will **persist** after trainings
  - This reduces false positives, based on user input, so real problems are not masked
- This feature is the first phase in giving the user input into the IBM zAware rules.

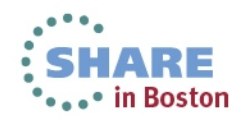

# Ignore messages continued GUI selection

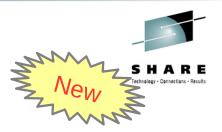

- From the Interval View
- When logged in as Admin
- When no IBM Rule (Rules Status is None)

| Analysis Source:        |
|-------------------------|
| SVPLEX4.C05             |
|                         |
| Interval anomaly score: |

| Date | :      |                |   |   |    |
|------|--------|----------------|---|---|----|
| •    | ¢      | August 5, 2013 | • | ⇔ | ⇒] |
| Time | interv | al (UTC):      |   |   |    |
| •    | ¢      | 02:10 02:20    |   | 4 | ⇒] |

Messages Actions <del>-</del>

| ▼1<br>Anomaly<br>Score |        | Message<br>Context | Rules Status | Appearance<br>Count   | Time Line               | Message ID                  | Message Example                                                              | Rarity Score |
|------------------------|--------|--------------------|--------------|-----------------------|-------------------------|-----------------------------|------------------------------------------------------------------------------|--------------|
| 1                      | 13.248 | new                | None 🕴       | 5<br>Click for option | s to ignore this messay | AOF310<br>ge in future inte | 22:10:26 : JES2 RECOVERY<br>IS SET ON - RECOVERY<br>Inval analyses. OT FOUND | 101          |
| 0.999                  | 19.894 | unclustered        | None 📲       | ] 7                   |                         | GFSA1033E                   | (MVSNFSP4) There are<br>many delays detected.<br>There is more information   | 49           |
| 0.999                  | 8.033  | unclustered        | None 🛚 🕷     | 2                     |                         | AOF917E                     | The high-level qualifier<br>has not been defined.                            | 71           |

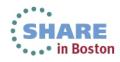

# Ignore messages continued GUI selection

29

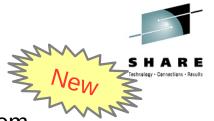

- Choose duration specific to this message, on this monitored system
- Takes effect on next analysis interval. Shows in Rules Status
- Lists available from Training Sets > Actions > Manage Ignored Messages

|                                      | Date: Analysis                                                                                        |                                                                                                    |                                                                                                    |  |  |  |
|--------------------------------------|----------------------------------------------------------------------------------------------------|----------------------------------------------------------------------------------------------------|----------------------------------------------------------------------------------------------------|--|--|--|
| ugust 5, 2013                        | → → →                                                                                                 | X4.C05                                                                                                    |                                                                                                    |  |  |  |
| (UTC):                               |                                                                                                    | Interva                                                                                                    | al anomaly score:                                                                                                    |  |  |  |
| 02:10 02                             | Ignore Message Status                                                                                 | 05.0                                                                                                    |                                                                                                    |  |  |  |
|                                      | The current ignore status for the colocted may                                                        | sage ID is shown in the following information                                                                                                    |                                                                                                    |  |  |  |
|                                      | -                                                                                                    | • •                                                                                                    |                                                                                                    |  |  |  |
| Interval ▼2<br>Contribution<br>Score | message option in the list and click OK.<br>Selected message ID:                                      | Current system:                                                                                                    | Message Example Rai                                                                                                    |  |  |  |
| 13.248 n                             | AOF310I<br>Current ignore status:                                                                     | SVPLEX4.C05<br>Current Ignore status applied (UTC):                                                                                                    | 22:10:26 : JES2 RECOVERY<br>IS SET ON - RECOVERY<br>COMMAND NOT FOUND                                                                                                    |  |  |  |
| 19.894 u                             | Not Ignored<br>Ignore message option for future intervals:                                            | (MVSNFSP4) There are<br>many delays detected.<br>There is more information                                                                                                    |                                                                                                    |  |  |  |
| 8.033 u                              | Ignore message until next training occurs f                                                           | The high-level qualifier has not been defined.                                                                                                    |                                                                                                    |  |  |  |
| 5.514 u                              |                                                                                                    | Analysis of command<br>response (CMR) time<br>detected one or more                                                                                                    |                                                                                                    |  |  |  |
|                                      | (UTC):<br>02:10 02<br>Interval ▼2<br>Contribution<br>Score 13.248 n<br>19.894 u<br>8.033 u<br>5.514 u | (UTC):<br>02:10 02<br>Interval v2<br>Contribution C<br>13.248 n<br>19.894 u<br>8.033 u<br>5.514 u<br>(UTC):<br>02:10 02<br>Ignore Message Status<br>The current ignore status for the selected message option in the list and click OK.<br>Selected message option in the list and click OK.<br>Selected message ID:<br>AOF3101<br>Current ignore status:<br>Not Ignore d<br>Ignore message option for future intervals:<br>Ignore message option for future intervals:<br>Ignore message until manually restored. N<br>Ignore Messages action in the Training Sets | (UTC):       Interval         02:10 - 02       Interval         Ignore Message Status       The current ignore status for the selected message ID is shown in the following information. To change this status for future intervals on the current system, select a different ignore message option in the list and click OK.         Score       Selected message ID:         13.248       Current ignore status:         Current ignore status:       Current system:         AOF3101       SVPLEX4.C05         Current ignore status:       Current lgnore status applied (UTC):         Not lgnored       N/A         Ignore message option for future intervals:       Imterval         Imterval       On the list and click OK.         Score       Current ignore status:         Current ignore status:       Current lgnore status applied (UTC):         Not lgnore message option for future intervals:       Imterval         Imterval       Imterval         Status       Imterval         Imterval       Imterval         Imterval       Current ignore         Imterval       SVPLEX4.C05         Imterval       Imterval         Imterval       Imterval         Imterval       Imterval         Imterval       Imterval         Imterval< |  |  |  |

### New function available Sept 20 2013 Alternate Data Storage Set

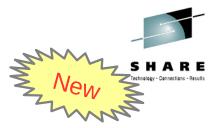

- Addition of DASD volumes without formatting
- Allow a backup copy of zAware data to be added after a failure.
  - DASD CU failure Restore backup to zAware
  - Partition failure Switchover to an alternate zAware with backed up copy of data
- Replication is not handled by zAware (Use IBM FlashCopy, DFSMS XRC, PPRC, ...)
- Manage the primary devices and the backup devices as separate, but equivalent sets
  - Same number of devices, same sizes

#### Add and Remove Devices

Select devices to add or remove, then press OK. Explanation about how the Add and Remove buttons will work.

Preserve data on the devices to be added. Use this option *only* when adding a storage device that contains a Dackup copy of IBM zAware data.

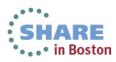

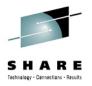

### Integration with other System Management products

### z/OSMF

- Configure a new external **link** 
  - to access IBM zAware from z/OSMF
- Administration > Links > Actions > New
  - Provide link name, SAF suffix, zAware GUI URL
  - Category recommend Problem Determination
  - Define authority required to use the link

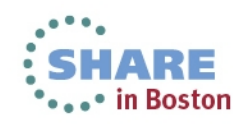

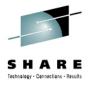

### Integration with other System Management products

- APIs
  - Provides XML equivalent to GUI
    - Analysis page
    - Interval View page
  - Requires HTTPS
    - From z/OS, use AT-TLS
  - HTTP GET/POST requests
    - Connect and authenticate to IBM zAware server
      - UserID known as a zAware user (e.g. LDAP)
    - **Retrieve analysis** for a monitored client
      - LPAR Interval scores for date
      - INTERVAL Message scores for a 10-minute interval

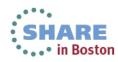

### Integration with other System Management products

- IBM Tivoli NetView for z/OS
  - Can use the APIs to get IBM zAware results
  - Sample programs are available from

https://www.ibm.com/developerworks/mydeveloperworks/wikis/home/wiki/Tivoli%20System%20z%20Monitoring%20and%20Application%20Management/page/Integration%20Scenarios%20for%20Tivoli%20NetView%20for%20zOS?lang=en

- Described in detail in the Redbook:
  - Extending z/OS System Management Functions with IBM zAware
- The samples can be tailored to drive NetView message automation and raise alerts on anomaly score.
- Announced July 2013, Tivoli Integrated Service Management products use of IBM zAware results.
  - Omegamon XE on z/OS (including predefined situations)

Session 14077: Improve Service Levels with Enhanced Data Analysis

Paul Smith

Thurs, Aug 15 1:30 Room 200

Other products can exploit the XML format results

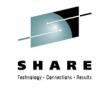

# **Omegamon XE on z/OS – July 2013**

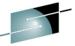

•••• in Boston

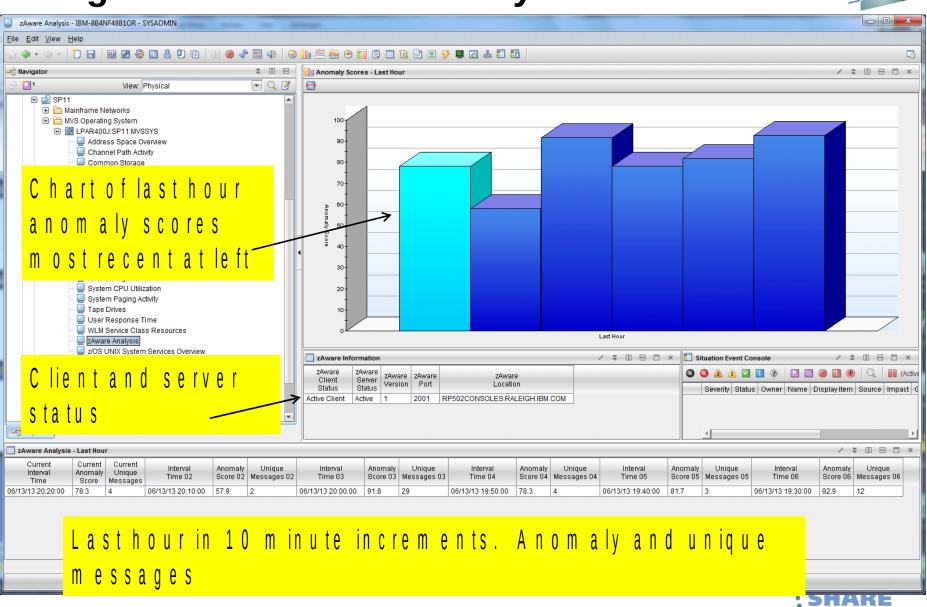

### **Omegamon XE on z/OS – July 2013**

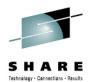

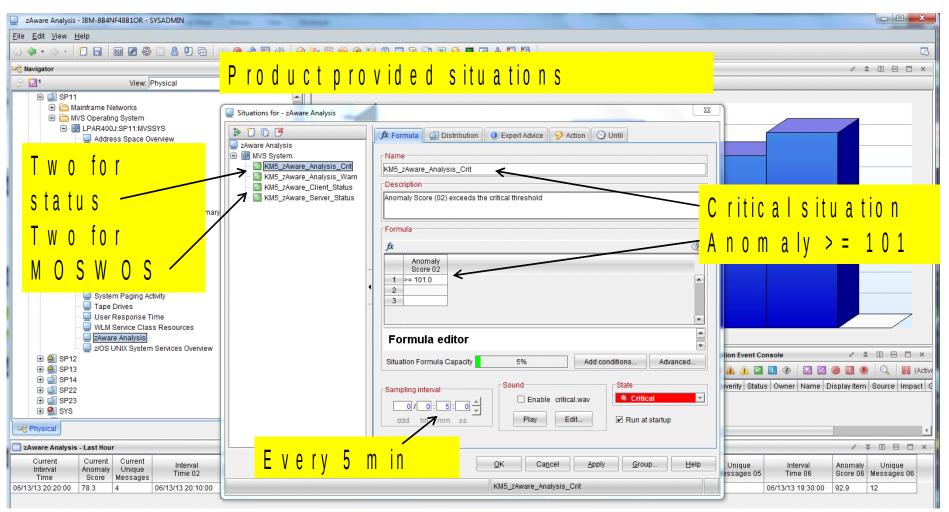

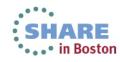

# Summary

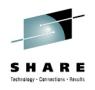

### You should now understand

- What IBM zAware is, and what can it detect
- How can it help identify problems on z/OS systems
- How can it help diagnose problems on z/OS systems
- Operating requirements
- Use of the IBM zAware GUI
- Integration with other management products

### **Questions?**

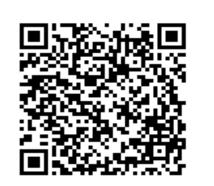

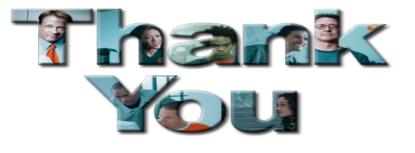

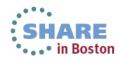

### References

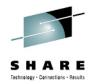

 IBM System z Advanced Workload Analysis Reporter (IBM zAware) Guide SC27-2623-00

http://www.ibm.com/systems/z/os/zos/bkserv/r13pdf/#E0Z

Redbook: Extending z/OS System Management Functions with IBM zAware SF24-8070-00

http://www.redbooks.ibm.com/abstracts/sg248070.html?Open

### IBM Mainframe Insights blog

- •The Journey to IBM zAware http://www.ibm.com/connections/blogs/systemz/entry/zaware?lang=en\_us
- •zAware Installation and Startup http://www.ibm.com/connections/blogs/systemz/entry/zaware\_installation?lang=en\_us

www.ibm.com.systemz

- •Top 10 Most Frequently Asked Questions About IBM zAware http://www.ibm.com/connections/blogs/systemz/entry/zawarefaq?lang=en\_us
- •IBM zAware Demo

http://www.ibm.com/connections/blogs/systemz/entry/zawaredemo?lang=en\_us

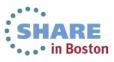